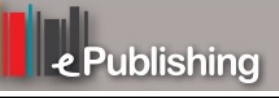

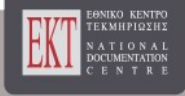

# **Open Journal of Animation, Film and Interactive Media in Education and Culture [AFIMinEC]**

Vol 4, No 1 (2023)

afimec, main issue

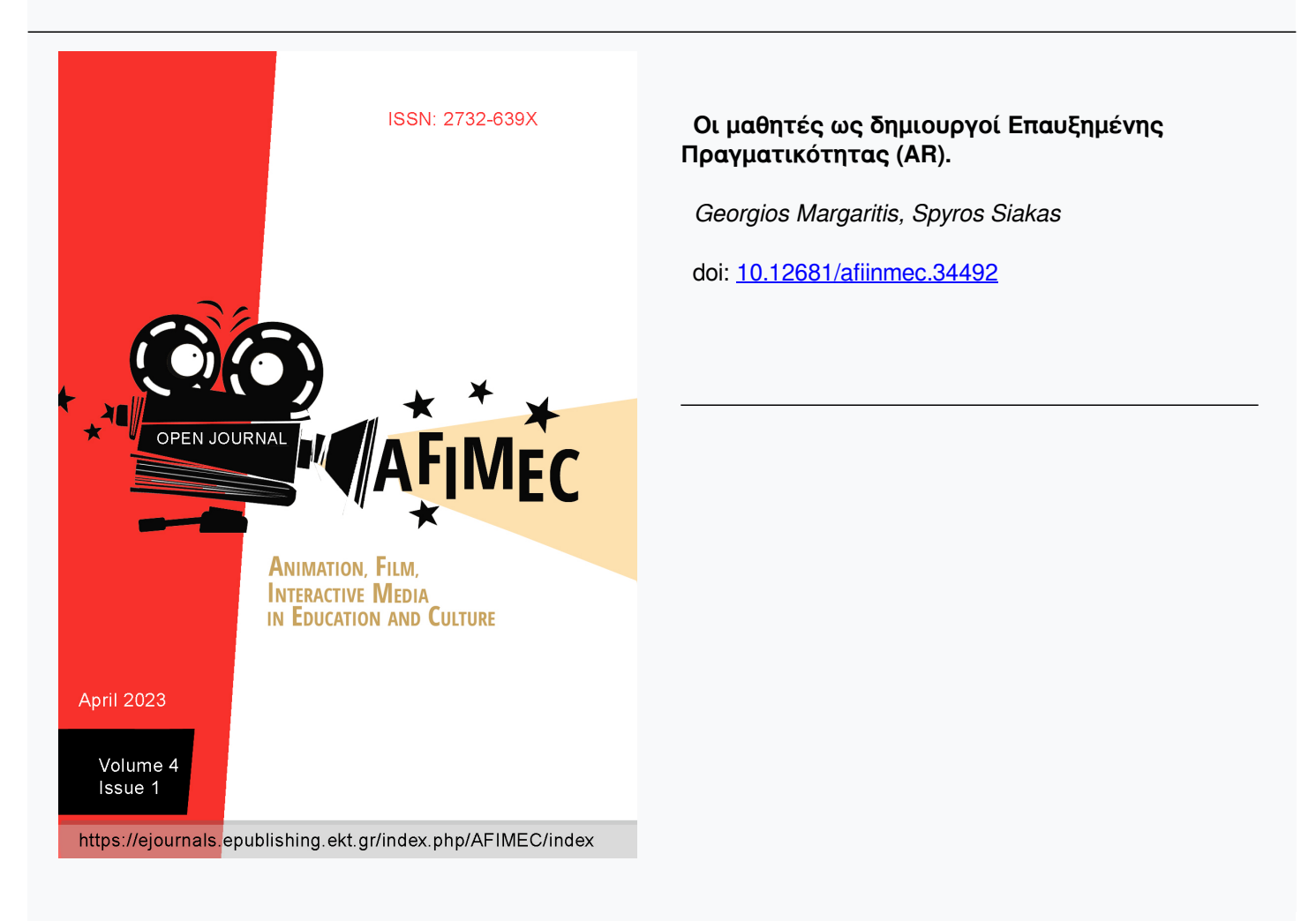

#### **To cite this article:**

Margaritis, G., & Siakas, S. (2023). Οι μαθητές ως δημιουργοί Επαυξημένης Πραγματικότητας (AR).: Χρήση της AR στον Ιστό (Web-based AR) για την παρουσίαση αξιοθέατων και σημείων ενδιαφέροντος ενός τόπου. *Open Journal of Animation, Film and Interactive Media in Education and Culture [AFIMinEC]*, *4*(1). https://doi.org/10.12681/afiinmec.34492

**Οι μαθητές ως δημιουργοί Επαυξημένης Πραγματικότητας (AR). Χρήση της AR στον Ιστό (Web-based AR) για την παρουσίαση αξιοθέατων και σημείων ενδιαφέροντος ενός τόπου.**

Υπ. Διδάκτορας, Gaming – Augmented Reality *Αναπλ*ηρωτής Καθηγητής Animat<br>μήμα Γραφιστικής και Οπτικής Επικοινωνίας ΠαΔΑ ΣΕΠ. ΕΑΠ Τμήμα Γραφιστικής και Οπτικής Επικοινωνίας ΠαΔΑ gmargaritis@uniwa.grsthsiakas@uniwa.gr

 **Γεώργιος Μαργαρίτης Σπύρος Σιάκας**

### **Περίληψη.**

Η εργασία παρουσιάζει έναν απλό τρόπο με τον οποίο μαθητές της δευτεροβάθμιας εκπαίδευσης μπορούν να δημιουργήσουν μία εμπειρία AR, χρησιμοποιώντας το κινητό τους τηλέφωνο ή φωτογραφική μηχανή, επεξεργασία εικόνας, και μία πλατφόρμα ανάπτυξης AR. Πιο συγκεκριμένα, οι μαθητές θα κληθούν να τραβήξουν μία πανοραμική εικόνα 360° ενός αξιοθέατου της περιοχής τους, και στη συνέχεια να δημιουργήσουν μία εφαρμογή AR, η οποία θα παρουσιάζει το πανόραμα στο περιβάλλον του χρήστη εμπλουτισμένο και με άλλα πληροφοριακά στοιχεία. Αφού γίνει μία σύντομη παρουσίαση και σύγκριση των αυτόνομων εφαρμογών AR και των εφαρμογών AR στον Ιστό (Web AR), παρουσιάζονται οι πιο βασικές πλατφόρμες ανάπτυξης Web AR και εξετάζεται κατά πόσο είναι κατάλληλες για την ανάπτυξη της εν λόγω εφαρμογής. Στη συνέχεια παρουσιάζεται η διαδικασία ανάπτυξης της εφαρμογής με την web-based πλατφόρμα Blippar.

### **Λέξεις κλειδιά**

Επαυξημένη Πραγματικότητα, Επαυξημένη Πραγματικότητα στον Ιστό, Δευτεροβάθμια εκπαίδευση

### **Abstract.**

This paper presents a simple way for high school students to create an AR experience, by using their mobile phone or camera, image editing software, and an online AR development platform. More specifically, the students will be asked to shoot a panoramic  $360^\circ$  photo of a point of interest from their hometown and create an AR application, which will project this panorama onto user's environment enriched with some informative data. This paper also compares the technologies of stand-alone AR applications and web-based AR applications, introduces four of the most known web AR platforms, and inquires if they are suitable for this purpose. Finally, the development process is presented, using the web-based platform Blippar.

### **Keywords**

Augmented Reality, Web-based Augmented Reality, Secondary Education

# **1. Εισαγωγή.**

Οι εφαρμογές AR γνωρίζουν μεγάλη άνθηση τα τελευταία χρόνια, και έχουν βρει χρήση σε διάφορους τομείς, μεταξύ των οποίων και ο τομέας της εκπαίδευσης. Έρευνες των τελευταίων ετών έχουν δείξει ότι η χρήση εργαλείων AR στην εκπαίδευση φέρνει θετικά αποτελέσματα, όπως ότι αυξάνει το βαθμό συμμετοχής των μαθητών, συμβάλλει στην κατανόηση εννοιών, στην εμπέδωση της γνώσης, κ.α.

Ένα βασικό μειονέκτημα της χρήσης εφαρμογών AR στην εκπαιδευτική τάξη, είναι ότι η ανάπτυξή τους απαιτεί συνήθως εξειδικευμένες γνώσεις και τεχνογνωσία πάνω σε εξεζητημένα λογισμικά. Στο παρόν άρθρο προτείνεται ένας απλός τρόπος δημιουργίας εφαρμογής AR, η οποία μπορεί να υλοποιηθεί από μαθητές δευτεροβάθμιας εκπαίδευσης με την καθοδήγηση ενός διδάσκοντα.

Σκοπός της εφαρμογής θα είναι η παρουσίαση ενός αξιοθέατου ή γενικά σημείων ενδιαφέροντος ενός τόπου. Πιο συγκεκριμένα, κάθε μαθητής ή ομάδα μαθητών θα τραβήξει μία σειρά φωτογραφιών ενός σημείου του τόπου τους, με σκοπό να παραχθεί μία πανοραμική εικόνα. Στη συνέχεια, θα δημιουργήσουν μία εφαρμογή AR στο περιβάλλον BlippAR, στην οποία θα ενσωματώσουν κατάλληλα την πανοραμική φωτογραφία μετατρέποντάς την σε σφαιρικό πανόραμα, προσθέτοντας παράλληλα πληροφορίες για το χρήστη για κάποια συγκεκριμένα σημεία που θα επιλέξουν. Όταν οι μαθητές ολοκληρώσουν την εφαρμογή, θα μπορούν να τη δημοσιεύσουν. Με τη δημοσίευση της εικόνας το BlippAR δημιουργεί έναν κωδικό QR, με τον οποίο θα ενεργοποιείται η εφαρμογή. Η εφαρμογή θα επιτρέπει στο χρήστη να πλοηγηθεί εικονικά στο χώρο, και θα ενεργοποιείται σαρώνοντας τον προαναφερθέντα κωδικό. Βασικό πλεονέκτημα του πρότζεκτ είναι ότι εκτός από την ευκολία στην ανάπτυξη, η εφαρμογή που θα παραχθεί δεν χρειάζεται να εγκατασταθεί στη συσκευή για να λειτουργήσει.

### **2. Σκοπός**

Σκοπός του παρόντος άρθρου είναι να παρουσιάσει την έννοια της Επαυξημένης Πραγματικότητας στον Ιστό (Web AR), και πώς μπορεί να χρησιμοποιηθεί αυτή στην εκπαιδευτική διαδικασία. Συγκεκριμένα, θα ερευνηθεί πως είναι δυνατό, με άμεση εμπλοκή των μαθητών, να κατασκευαστούν εφαρμογές Web AR, οι οποίες θα παρουσιάζουν διάφορα σημεία ενδιαφέροντος από τους τόπους κατοικίας των μαθητών. Επίσης, στο πλαίσιο αυτού του άρθρου, θα γίνει παρουσίαση εργαλείων ανάπτυξης Web AR, όπως αυτά δοκιμάστηκαν προκειμένου να ευρεθεί το κατάλληλο γι αυτό το πρότζεκτ.

# **3. Η Επαυξημένη Πραγματικότητα (AR)**

Πλήθος άρθρων έχουν γραφεί για την επαυξημένη πραγματικότητα (AR) και πλέον είναι ένας αρκετά ευρέως γνωστός όρος. Μπορούμε να περιγράψουμε σύντομα την AR ως μία τεχνολογία η οποία εμπλουτίζει τη φυσική πραγματικότητα με ψηφιακό περιεχόμενο. Η AR μπορεί να ενεργοποιηθεί με έναν αριθμό τρόπων, οι κυριότεροι των οποίων είναι οι εξής:

• Ανίχνευση εικόνας (Image tracking). Η σάρωση μιας συγκεκριμένης εικόνας με την κάμερα της συσκευής ενεργοποιεί την εμπειρία της AR, οπότε τοποθετούνται επάνω

στην εικόνα ψηφιακά μοντέλα, τρισδιάστατα ή δισδιάστατα, ή συμβαίνει κάποια άλλη ψηφιακή επαύξηση. Η εν λόγω εικόνα αναφέρεται ως image marker ή marker.

- Σάρωση QR code. Ο κωδικός Γρήγορης Απόκρισης (Quick Response) λειτουργεί ουσιαστικά ως ένας σύνδεσμος σε μία εφαρμογή AR, την οποία φορτώνει η συσκευή. Σ' αυτή την περίπτωση η εφαρμογή μπορεί να λειτουργεί και εντός του φυλλομετρητή (browser), οπότε έχουμε τη λεγόμενη Web AR.
- Ανίχνευση χώρου SLAM (Simultaneous Localization and Mapping). Η τεχνολογία αυτή βασίζεται στην αναγνώριση του φυσικού χώρου. Επιτρέπει στις εφαρμογές AR να αναγνωρίζουν 3D αντικείμενα ή χώρους, όπως επιφάνειες, και να επιθέτουν ψηφιακό περιεχόμενο. Σ' αυτή την κατηγορία εμπίπτει και η AR που κάνει ανίχνευση επιφάνειας (surface tracking).
- Εντοπισμός τοποθεσίας (Geo tracking ή geo location). Η τεχνολογία αυτή ενεργοποιεί την AR όταν η συσκευή βρεθεί σε ένα συγκεκριμένο γεωγραφικό μέρος. Για να καταστεί αυτό δυνατό χρησιμοποιούνται ο δέκτης GPS καθώς και η πυξίδα της συσκευής.

Εννοείται ότι οι παραπάνω τρόποι μπορούν να χρησιμοποιηθούν και συνδυαστικά.

### **3.1 AR μέσω εφαρμογής (App AR).**

Η AR μέσω εφαρμογής είναι προσβάσιμη στο χρήστη μετά από μεταφόρτωση από κάποιο αποθετήριο (app repository). Ο χρήστης κατεβάζει και εγκαθιστά μία εφαρμογή κατάλληλη για το λειτουργικό του σύστημα (κυρίως iOS ή Android). Οι εφαρμογές αυτού του είδους είναι αυτόνομες (standalone applications) δηλαδή εκτελούνται ξεχωριστά και όχι εντός κάποιας άλλης εφαρμογής.

Για την ανάπτυξη της εφαρμογής, μπορεί να χρησιμοποιηθεί μία πληθώρα εξειδικευμένων εργαλείων, τα οποία περιλαμβάνουν λογισμικά 3D μοντελοποίησης, μηχανές παιχνιδιών (game engines) ή άλλα προγραμματιστικά περιβάλλοντα όπως το Android Studio ή το XCode και φυσικά κάποιο λογισμικό ή πλατφόρμα ανάπτυξης AR, όπως Vuforia, EasyAR, ARKit, ARCore, κ.α. Αυτό κάνει δυνατή την ανάπτυξη πιο περίπλοκων εφαρμογών, με περισσότερες δυνατότητες, οι οποίες επίσης εκμεταλλεύονται πιο αποτελεσματικά τους πόρους της συσκευής, όπως τη μνήμη, τον επεξεργαστή, την κάρτα γραφικών, τους αισθητήρες, κτλ. Το τελικό αποτέλεσμα είναι εφαρμογές με εντυπωσιακά γραφικά, animation, χρηστική διεπαφή, οι οποίες είναι παραμετροποιήσιμες και φτιαγμένες για να εξυπηρετήσουν ακριβώς τον σκοπό για τον οποίο προορίζονται.

Από την άλλη μεριά, η ανάπτυξη τέτοιων εφαρμογών προϋποθέτει την ύπαρξη εξειδικευμένων γνώσεων και προσωπικού, κάτι το οποίο από μόνο του συχνά αποτελεί περιοριστικό παράγοντα. Μία επιπλέον δυσκολία των εφαρμογών AR που καλούνται να αντιμετωπίσουν οι δημιουργοί, είναι ότι πρέπει να λάβουν υπόψη τους τα διαφορετικά λειτουργικά συστήματα (Windows, Android, iOS, κτλ) στα οποία θέλουν να απευθυνθούν και να παρέχουν κατάλληλο πακέτο εγκατάστασης (bundle) για κάθε ένα.

Επιπλέον, οι αυτόνομες εφαρμογές AR αντιμετωπίζουν μία ακόμα δυσκολία, η οποία αφορά τη δυνατότητα διείσδυσής τους. Οι εφαρμογές AR επιβάλουν ένα πρόσθετο στάδιο, αυτό της μεταφόρτωσης και εγκατάστασης, το οποίο αποθαρρύνει τους δυνητικούς χρήστες. Πολύ συχνά οι χρήστες αποφεύγουν να δοκιμάσουν μία εμπειρία AR, όταν πρέπει να κατεβάσουν την εφαρμογή. Έρευνες εταιριών έχουν δείξει ότι περίπου το 50% των υποψήφιων χρηστών δεν μπαίνει στη διαδικασία να δοκιμάσει μία εφαρμογή όταν πρέπει να την κατεβάσει, ενώ από τους χρήστες που την κατέβασαν, μόνο ένα 25% θα τη χρησιμοποιήσει και δεύτερη φορά.

# **3.2 AR στον Ιστό (Web-based AR).**

Μία κατηγορία εφαρμογών AR η οποία γνωρίζει μεγάλη διάδοση τα τελευταία χρόνια, είναι η AR βασισμένη στον Ιστό (Web-based AR). Η AR βασισμένη στον Ιστό δεν λειτουργεί ως αυτόνομη εφαρμογή, αλλά εκτελείται και λειτουργεί μέσα από έναν φυλλομετρητή (browser). Για να καταστεί δυνατό κάτι τέτοιο, οι browsers ενσωματώνουν τις εξής λειτουργίες:

- Η προβολή ακολουθεί τις κινήσεις του χρήστη, αλλάζοντας τη θέση και τη γωνία των 3D μοντέλων, σύμφωνα με τους έξι βαθμούς ελευθερίας (6DoF). Για να επιτευχθεί αυτό ο browser πρέπει να έχει πρόσβαση στην κάμερα και τους αισθητήρες της συσκευής, ειδικά στο επιταχυνσιόμετρο και το γυροσκόπιο.
- Τα 3D μοντέλα συνδυάζονται με τη ροή της κάμερας και έτσι προβάλλονται μπροστά από ένα live σκηνικό
- Κατανόηση της σκηνής, η οποία επιτυγχάνεται με υπολογιστική όραση και τεχνητή νοημοσύνη και επιτρέπει την αναγνώριση χαρακτηριστικών όπως μία επιφάνεια, ένα πρόσωπο, κτλ.
- Ένα σύστημα διαχείρισης περιεχομένου στο σύννεφο, το οποίο επιτρέπει την ανάσυρση των 3D μοντέλων και του σχετικού περιεχομένου από κάποια τοποθεσία web προκειμένου να προβληθεί .

Η web AR λειτουργεί χρησιμοποιώντας τους αισθητήρες της φορητής συσκευής και υπολογιστική όραση, όπως και η κλασσική AR. Η εξέλιξη των παραδοσιακών browsers τα τελευταία χρόνια έχει καταστήσει δυνατή την προβολή εμπειριών AR μέσω αυτών. Αυτό αποτελεί και το μεγάλο πλεονέκτημα αυτής της τεχνολογίας, καθώς επιτρέπει την πιο άμεση πρόσβαση των χρηστών στις εφαρμογές AR.

Ο τρόπος με τον οποίο ενεργοποιείται η Web AR είναι συνήθως με τη χρήση ενός απλού συνδέσμου URL, ή με το σκανάρισμα ενός κωδικού γρήγορης απόκρισης (QR code) ή μιας ετικέτας επικοινωνίας κοντινού πεδίου (NFC).

Το μεγάλο πλεονέκτημα της AR στον Ιστό είναι ότι οι εφαρμογές δεν είναι αυτόνομες, αλλά εκτελούνται μέσα στον browser. Με δεδομένο ότι όλες οι φορητές συσκευές πλέον διαθέτουν ένα σύγχρονο browser, αυτό πρακτικά σημαίνει ότι οι εφαρμογές web AR μπορούν να τρέξουν χωρίς εγκατάσταση. Ο χρήστης δεν καλείται να μεταφορτώσει και να εγκαταστήσει κάποια επιπλέον εφαρμογή, και έτσι είναι πιο πρόθυμος να δοκιμάσει την εμπειρία AR που του προσφέρεται.

Ένα ακόμα μεγάλο πλεονέκτημα της Web AR είναι το εξής: Μπορούν να γίνουν αλλαγές στην εφαρμογή (διορθώσεις, εμπλουτισμός με περισσότερα στοιχεία κτλ) και ο δημιουργός δεν χρειάζεται να προβεί σε κάποια άλλη ενέργεια, όπως εξαγωγή νέου αρχείου προς εγκατάσταση, ούτε αντίστοιχα και ο χρήστης. Απλώς με τη σάρωση του κωδικού QR (ο οποίος παραμένει ο ίδιος) από το χρήστη ή την επίσκεψη στον ιστότοπο, θα φορτωθεί αυτόματα η νέα έκδοση της εφαρμογής.

Επιπλέον, όπως αναφέρθηκε πιο πάνω, μία εξειδικευμένη-αυτόνομη εφαρμογή AR είναι πολύπλοκη και δύσκολη στο να αναπτυχθεί, δεν είναι πάντα συμφέρον το εγχείρημα της κατασκευής μιας τέτοιας εφαρμογής, η οποία κατά πάσα πιθανότητα θα χρησιμοποιηθεί μία ή ελάχιστες φορές από το χρήστη.

Η AR στον Ιστό αναμφίβολα έχει και κάποια μειονεκτήματα. Είναι γεγονός ότι οι αυτόνομες εφαρμογές έχουν περισσότερες δυνατότητες. Οι εφαρμογές έχουν απευθείας πρόσβαση στο υλικό της συσκευής και μπορούν να το αξιοποιήσουν καλύτερα, ενώ στις εφαρμογές του ιστού η πρόσβαση στο υλικό γίνεται αναγκαστικά μέσω του browser. Αυτό μπορεί να σημαίνει μειωμένη ποιότητα γραφικών και animation.

Μία ακόμα ειδοποιός διαφορά μεταξύ των δύο κατηγοριών εφαρμογών προκύπτει από τον τρόπο ανάπτυξής τους. Οι αυτόνομες εφαρμογές αναπτύσσονται με λογισμικά που επιτρέπουν πολύ μεγάλο βαθμό παραμετροποίησης και προσφέρουν απεριόριστες δυνατότητες στους προγραμματιστές. Οι εφαρμογές του ιστού από την άλλη, αναπτύσσονται συνήθως σε πλατφόρμες που είναι μεν πολύ πιο απλές και δεν απαιτούν ιδιαίτερες γνώσεις, αλλά οι δυνατότητες που δίνουν είναι σαφώς πιο περιορισμένες.

# **3.3 App AR ή Web AR;**

Δεν υπάρχει μία συγκεκριμένη απάντηση στο δίλημμα App AR ή Web AR. Η απόφαση εξαρτάται από το είδος της εφαρμογής, το σκοπό της και τις απαιτήσεις που έχουμε από αυτήν. Στην περίπτωση μιας εκπαιδευτικής εφαρμογής, όπως αυτή που εξετάζεται στο παρόν άρθρο, τα πράγματα είναι αρκετά ξεκάθαρα. Τα μειονεκτήματα της Web AR ελάχιστα επηρεάζουν την εφαρμογή, ενώ τα πλεονεκτήματά της είναι σχεδόν απαραίτητα ζητούμενα.

Η απλότητα ενός περιβάλλοντος ανάπτυξης Web AR καθιστά δυνατή τη δημιουργία μιας βασικής εκπαιδευτικής εφαρμογής από μη εξειδικευμένο προσωπικό. Σύμφωνα με έρευνες, βασικότερο εμπόδιο για την ενσωμάτωση της AR στην εκπαίδευση είναι η δυσκολία που αντιμετωπίζουν τα ενδιαφερόμενα μέρη (μαθητές και εκπαιδευτικοί) στη δημιουργία εφαρμογών που να εξυπηρετούν τις ανάγκες του μαθήματος. Η χρήση μιας απλής πλατφόρμας Web AR όπως αυτές που θα εξεταστούν στη συνέχεια θα μπορούσε να δώσει λύση στο πρόβλημα. Επίσης, η απουσία ανάγκης για εγκατάσταση, βοηθάει στην αμεσότερη και ευκολότερη ένταξη της εφαρμογής στην εκπαιδευτική διαδικασία.

### **4. Διαθέσιμες πλατφόρμες για ανάπτυξη Web AR**

Στο πλαίσιο της έρευνας για το παρόν άρθρο, δοκιμάστηκαν κάποια περιβάλλοντα ανάπτυξης Web AR. Σημειώνεται ότι κατά κανόνα οι εταιρείες που αναπτύσσουν εργαλεία Web AR, προσφέρουν τόσο μία απλή πλατφόρμα που δεν απαιτεί γνώσεις προγραμματισμού για άμεση δημιουργία μιας Web AR εφαρμογής, όσο και ένα περιβάλλον (studio) ανάπτυξης πιο περίπλοκων εφαρμογών με προγραμματισμό. Το τελευταίο είναι ένα πακέτο λογισμικού το οποίο λειτουργεί είτε αυτόνομα, είτε συνεργάζεται με κάποια μηχανή παιχνιδιών, όπως η Unity. Επειδή το ζητούμενο της παρούσας εργασίας είναι η δημιουργία επαυξημένης πραγματικότητας από μαθητές, εξετάζονται μόνο τα περιβάλλοντα που λειτουργούν με γραφικό μόνο τρόπο, χωρίς προγραμματισμό. Επίσης, προκειμένου να είναι εφικτή η χρήση από μαθητές, εξετάζονται μόνο οι πλατφόρμες που προσφέρουν δωρεάν χρήση, ή έστω ένα δωρεάν δοκιμαστικό περιβάλλον, που να ικανοποιεί όμως τις απαιτήσεις λειτουργικότητας για την παρούσα μελέτη.

### **4.1. Blippar**

Το Blippar είναι ένα πακέτο λογισμικού, το οποίο προσφέρει μία ποικιλία λύσεων για ανάπτυξη AR. Παρέχει τόσο μία online πλατφόρμα (BlippBuilder) για ανάπτυξη διαφόρων τύπων AR. Οι τύποι αυτοί είναι οι εξής: λειτουργία με σάρωση εικόνας (image marker), λειτουργία με ανίχνευση επιπέδου και τοποθέτηση 3D αντικειμένων στο επίπεδο (SLAM), και λειτουργία με προβολή αντικειμένων στο περιβάλλον του χρήστη (around you), η οποία ενεργοποιείται με σάρωση QR code. Η τελευταία επιλογή εξυπηρετεί πολύ καλά τις ανάγκες της παρούσας εργασίας, που είναι η δημιουργία μιας εμπειρίας AR με στόχο την προβολή σημείων ενδιαφέροντος ενός τόπου και την παροχή πληροφοριών γύρω από αυτά.

Το περιβάλλον εργασίας του Blippar είναι πολύ εύχρηστο, και δίνει τόσο τη δυνατότητα να εισαχθεί ένας σφαιρικός χάρτης (sphere map) για τη δημιουργία τρισδιάστατου πανοράματος, όσο και άλλα στοιχεία, όπως βασικοί όγκοι (σφαίρα, κύβος, κτλ), εικόνες, κείμενο, 3D μοντέλα κ.α. Όλα τα στοιχεία που εισάγονται μπορούν φυσικά να παραμετροποιηθούν πλήρως. Ακόμα, υπάρχει εργαλείο δημιουργίας animation. Τέλος, μπορούν να υλοποιηθούν και κάποιες ενέργειες αλληλεπίδρασης, οι οποίες πυροδοτούνται με το άγγιγμα των αντικειμένων.

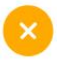

#### **NEW PROJECT**

Select how you would like to use AR

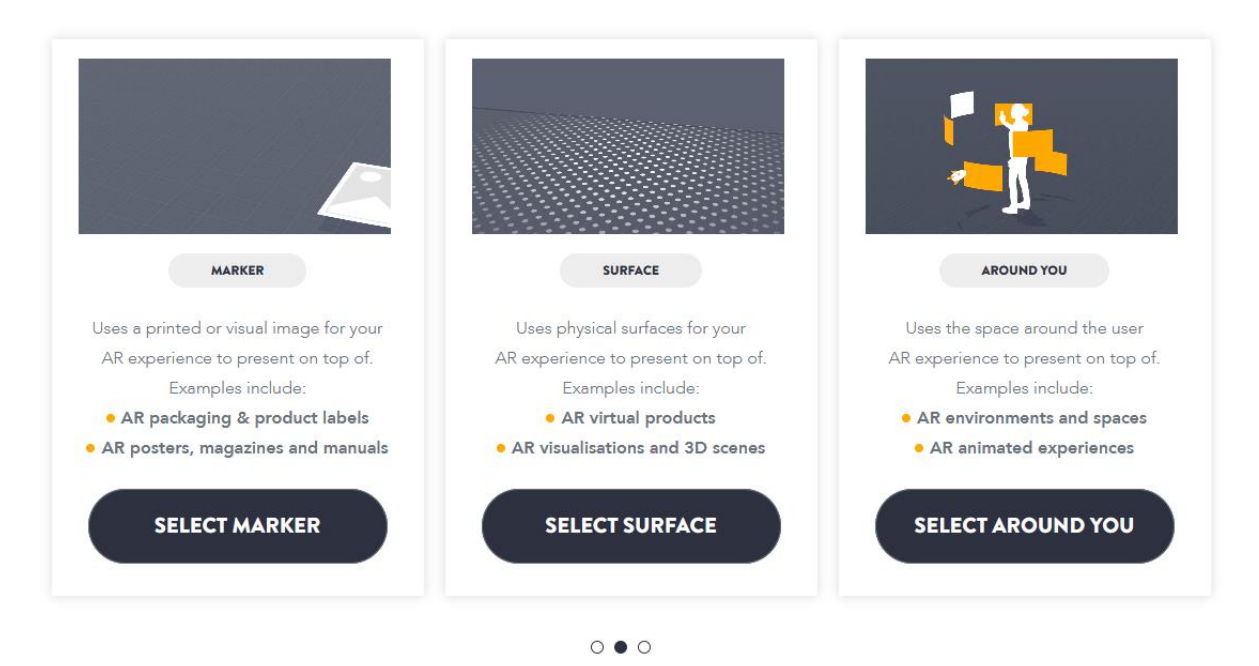

*Εικόνα 1. H αρχική οθόνη της πλατφόρμας Blippar με τις βασικές επιλογές για νέο πρότζεκτ*

Η πλατφόρμα BlippBuilder δίνει τη δυνατότητα προεπισκόπησης του πρότζεκτ με έναν προσωρινό κωδικό QR ο οποίος ισχύει για είκοσι λεπτά, έτσι ώστε ο δημιουργός να μπορεί να δοκιμάσει στην πράξη την εφαρμογή του. Όταν το αποτέλεσμα κριθεί ικανοποιητικό, μπορεί να επιλέξει να δημοσιεύσει το έργο του, οπότε ο κωδικός QR είναι μόνιμος. Εννοείται πως μπορούν να γίνουν αλλαγές στο έργο και αφού δημοσιευθεί.

#### **4.2. Web AR Studio**

Το Web AR Studio είναι μία πλατφόρμα η οποία προσφέρεται δωρεάν ή επί πληρωμή. Η δωρεάν έκδοση προσφέρει τις βασικές λειτουργίες, χωρίς επιπλέον υπηρεσίες (μεγάλο χώρο αποθήκευσης, εταιρικό domain, μεγάλη παραμετροποίηση κτλ). Όπως φαίνεται στην εισαγωγική οθόνη της δημιουργίας νέου πρότζεκτ της πλατφόρμας, μπορούν να δημιουργηθούν έργα που λειτουργούν με αναγνώριση κωδικού QR, με αναγνώριση εικόνας (image marker), με γεω-εντοπισμό, και με ανίχνευση επιφάνειας (SLAM). Από τις πλατφόρμες που δοκιμάστηκαν ήταν αυτή που πρόσφερε τις λιγότερες επιλογές, καθώς επίσης και το περιβάλλον δημιουργίας ήταν το πιο φτωχό. Δεν υποστηρίζει δυνατότητα προβολής εικόνας και 3D μοντέλων σε παράθεση 360 μοιρών στο περιβάλλον του χρήστη, επομένως δεν είναι κατάλληλη για την παρούσα εργασία. Παρόλα αυτά, έγινε μία δοκιμαστική εφαρμογή με εντοπισμό επιφάνειας, το τελικό αποτέλεσμα όμως δεν ήταν ικανοποιητικό.

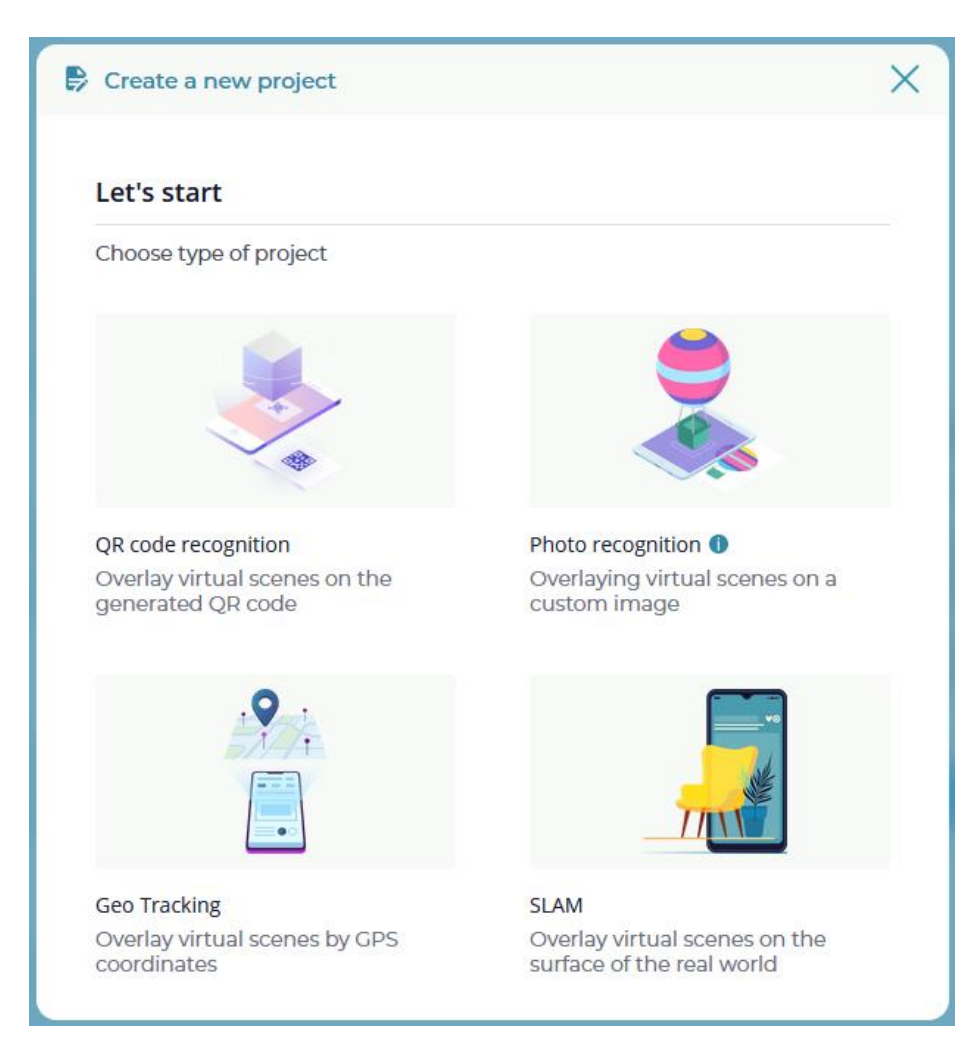

*Εικόνα 2. Η αρχική οθόνη της πλατφόρμας Web AR Studio με τις διαθέσιμες επιλογές για δημιουργία ενός πρότζεκτ*

### **4.3. XR+ studio**

Διαθέτει μία μεγάλη ποικιλία προτύπων για παρουσίαση AR, όπως slideshow, 3D model, φίλτρα προσώπου, πανόραμα. Είναι μία πλατφόρμα η οποία προσφέρει αρκετές δυνατότητες, και θα μπορούσε να χρησιμοποιηθεί για το σκοπό της παρούσας εργασίας. Η δωρεάν έκδοση δίνει όριο 10000 views, αριθμό που καλύπτει ένα ερασιτεχνικό πρότζεκτ. Το περιβάλλον εργασίας του XR+ είναι αρκετά απλό και σαφές. Οι επιλογές για κάθε αντικείμενο του πρότζεκτ δίνονται με ξεκάθαρο τρόπο στο δημιουργό, και γενικά δίνεται η αίσθηση ότι έχει τον έλεγχο πάνω στο τελικό αποτέλεσμα. Επίσης δίνει κάποιες επιλογές για τη δημιουργία των υλικών (materials), και έχει τη δυνατότητα εισαγωγής 3D ή 2D μοντέλων, καθώς και βασικών (primitive) όγκων.

Κατά τη δημοσίευση του έργου η πλατφόρμα παράγει ένα κωδικό QR και έναν υπερσύνδεσμο, ο οποίος όμως είναι πολύ σύντομος, και έτσι γίνεται πιο χρηστικός αφού μπορεί εύκολα να εισαχθεί και με το χέρι, όπως φαίνεται και στην εικόνα 4.

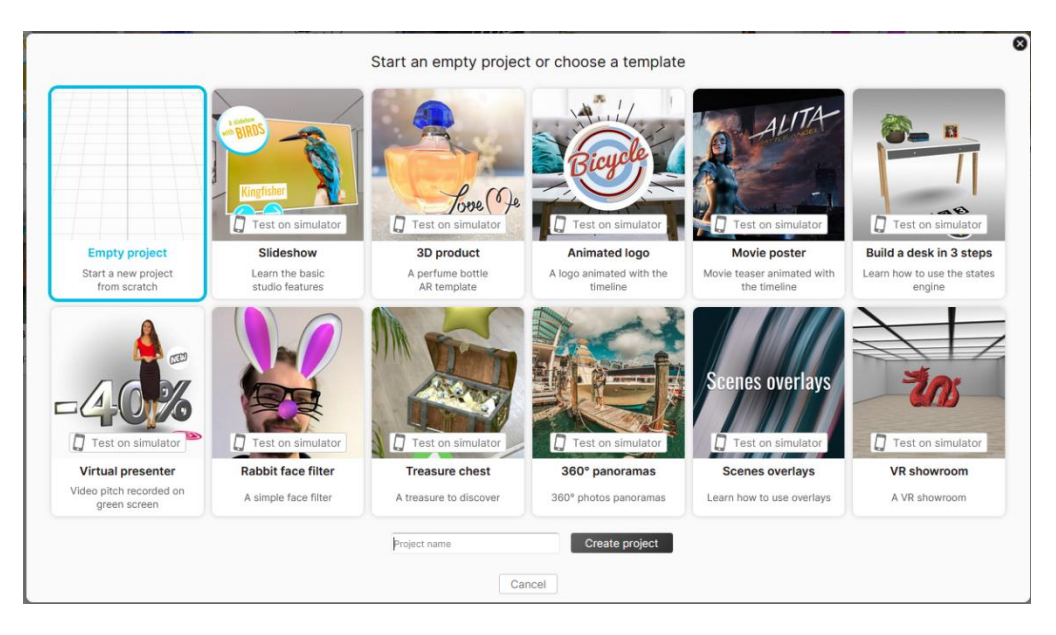

*Εικόνα 3. Η αρχική οθόνη της πλατφόρμας XR+*

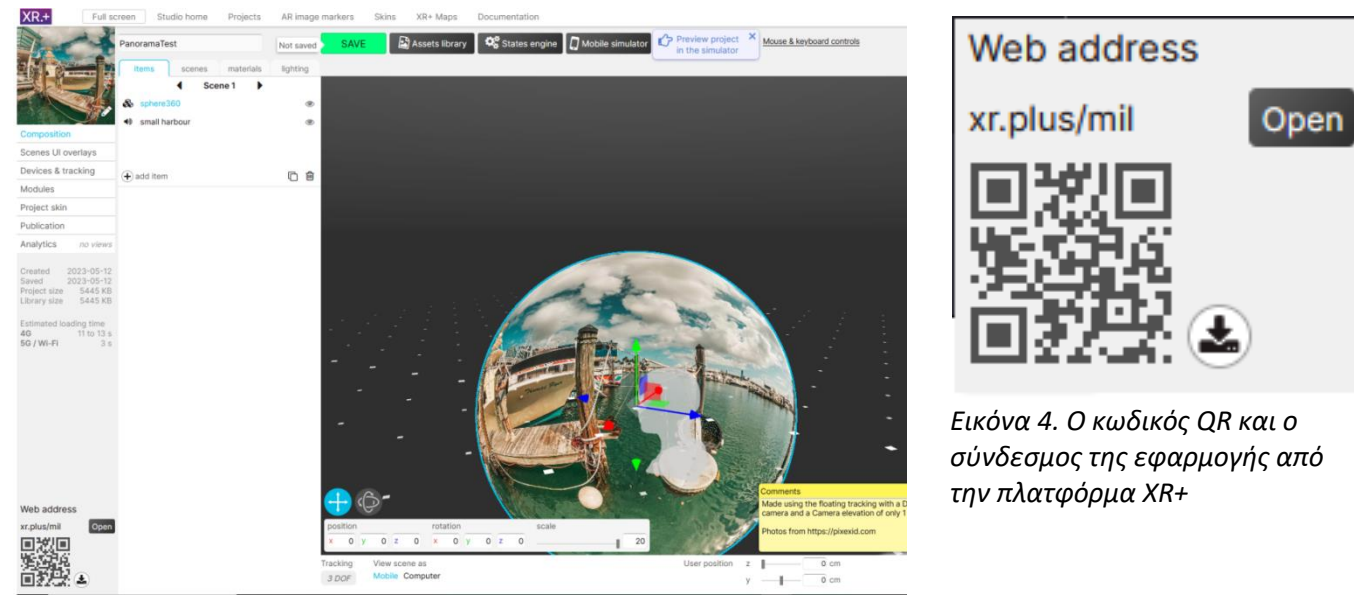

*Εικόνα 5. Το περιβάλλον δημιουργίας εφαρμογής πανοράματος του XR+*

#### **4.4. Zappar**

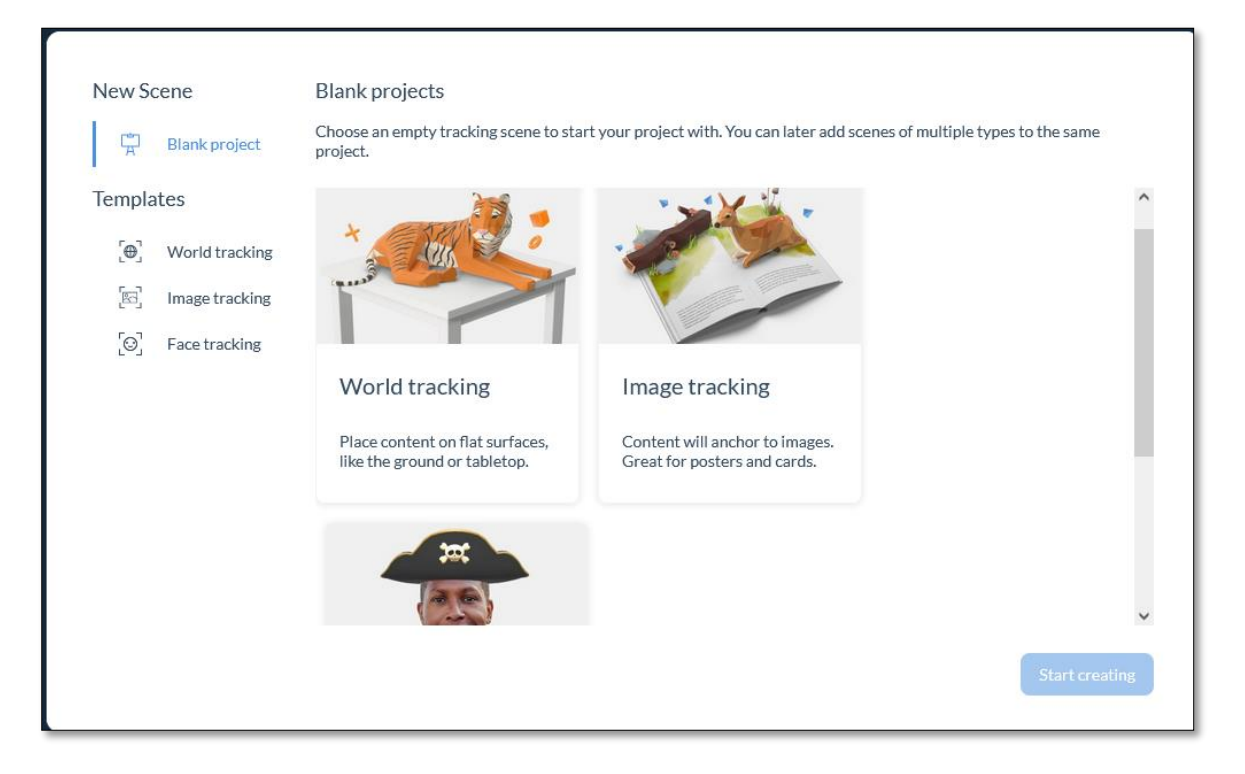

*Εικόνα 6. Αρχική οθόνη της πλατφόρμας Zappar*

Το Zappar είναι μία από τις πιο γνωστές πλατφόρμες web AR. Στη βασική του έκδοση υποστηρίζει τρεις τύπους AR: ανίχνευση επιφάνειας, ανίχνευση εικόνας, και ανίχνευση προσώπου. Παρότι η πλατφόρμα δοκιμάστηκε με ικανοποιητικά μάλιστα αποτελέσματα, η μη ύπαρξη δυνατότητας για προβολή πανοραμικής εικόνας την καθιστά μη κατάλληλη για το συγκεκριμένο πρότζεκτ.

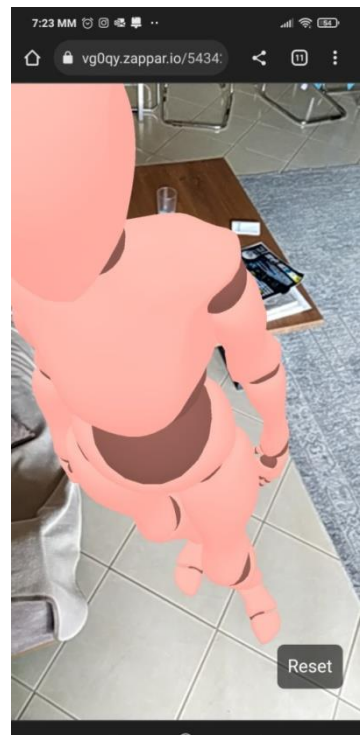

*Εικόνα 7. Εφαρμογή ανίχνευσης επιφάνειας του Zappar*

# **4.5 Συμπεράσματα σύγκρισης εργαλείων.**

Μετά από δοκιμές στις παραπάνω πλατφόρμες Web AR ήταν προφανές ότι βρέθηκαν δύο που ήταν κατάλληλες για τη συγκεκριμένη εργασία, η Blippar και η XR+. Στη σύγκρισή τους οι πλατφόρμες ήταν περίπου εφάμιλλες, επιλέχθηκε όμως η πλατφόρμα της Blippar, επειδή ήταν ελαφρώς πιο εύκολη στην εισαγωγή αντικειμένων και εικόνων. Η ευκολία στη χρήση ήταν βασικό ζητούμενο, για να μπορεί να χρησιμοποιηθεί η πλατφόρμα και από μαθητές.

# **5. Η διαδικασία.**

Η διαδικασία δημιουργίας μπορεί να διακριθεί σε τρία στάδια:

- 1. Δημιουργία πανοράματος
- 2. Εισαγωγή του πανοράματος στην πλατφόρμα
- 3. Εισαγωγή των επιπλέον πληροφοριακών στοιχείων

# **5.1. Δημιουργία πανοράματος**

Με τον όρο πανοραμική φωτογραφία, εννοούμε συνήθως μία φωτογραφία που καλύπτει γωνία θέασης από 180 έως 360 μοίρες. Υπάρχουν δύο βασικές μέθοδοι για τη δημιουργία μίας πανοραμικής φωτογραφίας. Η πρώτη –και πιο απλή – μέθοδος είναι να χρησιμοποιηθεί η ενσωματωμένη δυνατότητα πανοραμικής φωτογραφίας των κινητών τηλεφώνων. Πλέον σχεδόν όλες οι συσκευές κινητών τηλεφώνων έχουν την επιλογή λήψης πανοραμικής φωτογραφίας. Για να γίνει λήψη μιας τέτοιας φωτογραφίας, ο χρήστης θα πρέπει να στρέψει την κάμερα της συσκευής προς ένα αρχικό σημείο του κάδρου, και στη συνέχεια, κρατώντας σταθερή τη συσκευή, να περιστραφεί με σχετικά αργή και σταθερή ταχύτητα γύρω από τον εαυτό του μέχρι να ξαναφτάσει στο ίδιο σημείο.

Κατά τη διαδικασία αυτή, πρέπει ο φωτογράφος να προσέξει α) να υπάρχει επαρκής φωτισμός και β) κατά τη διάρκεια της περιστροφής να κρατάει τη συσκευή σταθερή. Στην περίπτωση που στο περιβάλλον δεν υπάρχει αρκετό φως, το πανόραμα θα βγει κουνημένο και με χαμηλή ευκρίνεια. Αυτό συμβαίνει γιατί η κάμερα κατά την περιστροφή τραβάει αρκετά καρέ εν κινήσει, οπότε αν το φως δεν είναι επαρκές η ταχύτητα λήψης της φωτογραφίας (ο χρόνος που το κλείστρο μένει ανοικτό) δεν θα αντισταθμίσει την κίνηση της συσκευής, και η φωτογραφία θα βγει κουνημένη.

Επίσης, αν ο φωτογράφος ανεβοκατεβάζει τη συσκευή κατά τη λήψη, το λογισμικό που ενώνει τα καρέ αυτόματα και παράγει το πανόραμα, δεν θα μπορέσει να συρράψει σωστά τις φωτογραφίες και το πάνω και κάτω μέρος του κάδρου θα μείνει αναξιοποίητο και θα περικοπεί. Τέλος, είναι προτιμότερο ο προσανατολισμός της κάμερας να είναι κάθετος, γιατί αν είναι οριζόντιος, το πανόραμα που θα προκύψει θα έχει υπερβολικά μεγάλο πλάτος σε σχέση με το ύψος του.

Η διαδικασία αυτή δεν θα παράγει τα καλύτερης ποιότητας πανοράματα, έχει όμως το μεγάλο θετικό ότι είναι πολύ εύκολη στη χρήση, οι μαθητές είναι ήδη εξοικειωμένοι με τη χρήση κινητών συσκευών, και επίσης δεν χρειάζεται περεταίρω επεξεργασία με κάποιο άλλο λογισμικό για τη δημιουργία του πανοράματος, καθώς αυτό δημιουργείται αυτόματα.

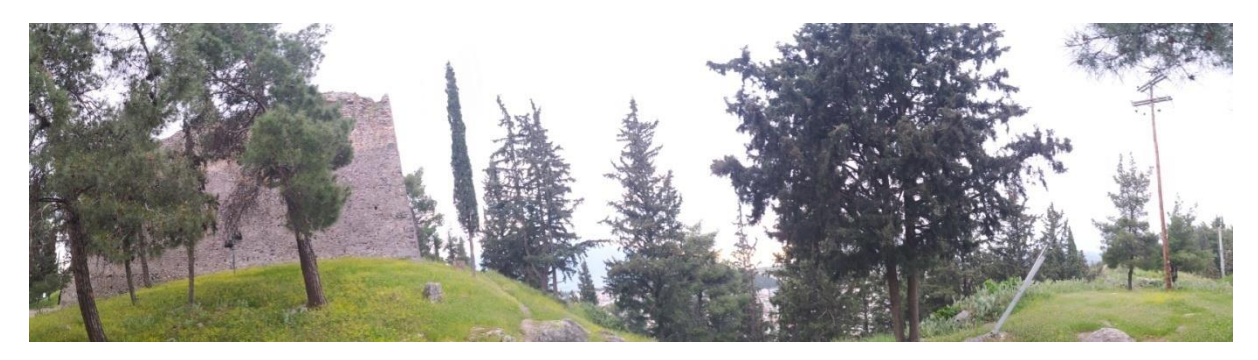

*Εικόνα 8. Πανοραμική εικόνα από κάμερα κινητού τηλεφώνου. Αυτοματοποιημένη λειτουργία πανοράματος*

Η δεύτερη μέθοδος δημιουργίας πανοραμικής φωτογραφίας, είναι η λήψη διαδοχικών φωτογραφιών και η συρραφή τους με κάποιο πρόγραμμα επεξεργασίας εικόνας. Αυτή η μέθοδος μπορεί να πετύχει καλύτερα αποτελέσματα, καθώς ο φωτογράφος έχει μεγαλύτερο έλεγχο πάνω στη δημιουργία των εικόνων. Γενικά ισχύουν οι κανόνες που αναφέρθηκαν και στην πρώτη μέθοδο, με μία ακόμα προσθήκη: Οι διαδοχικές φωτογραφίες πρέπει να έχουν ένα μεγάλο ποσοστό επικάλυψης, περίπου 30-50% έτσι ώστε το πρόγραμμα επεξεργασίας εικόνας που θα χρησιμοποιηθεί να μπορέσει να αναγνωρίσει τις κοινές περιοχές και να συρράψει σωστά τις φωτογραφίες.

Στο παρόν πρότζεκτ χρησιμοποιήθηκαν και οι δύο μέθοδοι, με τη δεύτερη να επιτυγχάνει καλύτερα αποτελέσματα. Για τη συρραφή των φωτογραφιών χρησιμοποιήθηκε το πρόγραμμα επεξεργασίας Photoshop, καθώς ήταν διαθέσιμο. Το Photoshop δεν διατίθεται δωρεάν, όμως υπάρχουν και άλλα προγράμματα που μπορούν να χρησιμοποιηθούν με τα ίδια αποτελέσματα όπως το Gimp, το οποίο είναι δωρεάν. Στην εικόνα 9 φαίνεται μία σειρά φωτογραφιών και στην εικόνα 10 φαίνεται το τελικό πανόραμα όπως έχει ενωθεί στο Photoshop. Οι κόκκινες περιοχές δείχνουν τα επικαλυπτόμενα μέρη.

Τέλος, κάτι πολύ σημαντικό που θα πρέπει να ληφθεί υπόψη είναι το μέγεθος της παραγόμενης εικόνας. Οι πανοραμικές εικόνες καθώς προκύπτουν από ένωση πολλών επιμέρους εικόνων, είναι πολύ πιθανό να έχουν μέγεθος πολλών Megapixels και κάποιων δεκάδων Mbytes. Αυτό τις περισσότερες φορές θα δημιουργήσει πρόβλημα στη φόρτωση της εφαρμογής, οπότε πρέπει πάντα το μέγεθος να περιορίζεται, μικραίνοντας τις διαστάσεις της εικόνας πριν την εισάγουμε στην πλατφόρμα web AR.

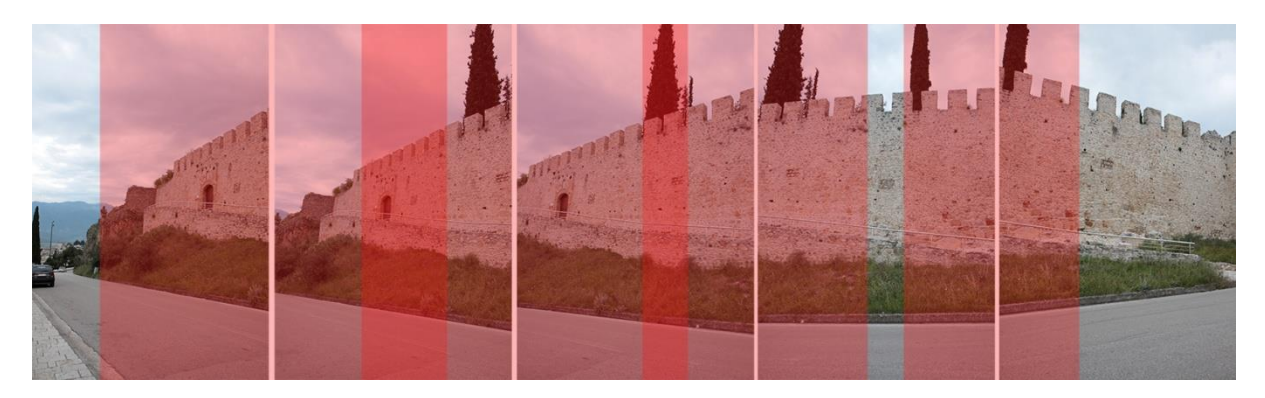

*Εικόνα 9. Διαδοχικές φωτογραφίες για δημιουργία πανοράματος, με κόκκινο οι επικαλυπτόμενες περιοχές*

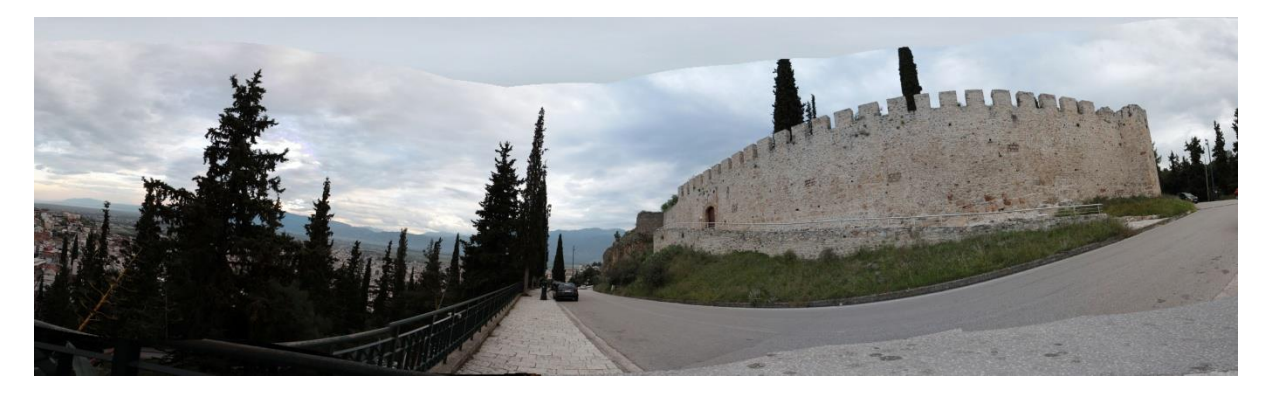

*Εικόνα 10. Η πανοραμική εικόνα που προέκυψε από συρραφή φωτογραφιών στο Photoshop*

### **5.2. Εισαγωγή του πανοράματος στην πλατφόρμα.**

Για να δημιουργήσουμε προβολή πανοράματος στην πλατφόρμα Blippar, δημιουργούμε ένα νέο πρότζεκτ στην κατηγορία Around you. Κατόπιν, εισάγουμε από την κατηγορία Widgets το αντικείμενο Sphere Map. Στην ιδιότητα Texture επιλέγουμε Add texture file και μεταφορτώνουμε την πανοραμική εικόνα που δημιουργήσαμε στο πρώτο στάδιο. Σ' αυτό το σημείο ο δημιουργός μπορεί να κάνει με απλό τρόπο κάποιες επιλογές, όπως να αυξομειώσει το μέγεθος, τη θέση και τη γωνία της σφαίρας, αλλάζοντας μ' αυτόν τον τρόπο οπτική θέασης του χρήστη.

### **5.3. Εισαγωγή των επιπλέον πληροφοριακών στοιχείων.**

Το επόμενο βήμα είναι να εισαχθούν τα υπόλοιπα στοιχεία, τα οποία θα εμπλουτίσουν την εικόνα και θα δώσουν επιπλέον πληροφορίες στο χρήστη. Αυτά τα στοιχεία θα μπορούσαν να είναι κείμενο, ήχοι, ή 3D μοντέλα. Ανάλογα με την περίπτωση, εισάγουμε από το περιβάλλον της πλατφόρμας τα εξής: από την κατηγορία Widgets → Text για το κείμενο, από την κατηγορία 3D library ένα από τα έτοιμα τρισδιάστατα αντικείμενα, ενώ αν θέλουμε να εισάγουμε δικά μας αρχεία (εικόνες, ήχους, 3D μοντέλα) τα προσθέτουμε στην κατηγορία My assets. Επίσης έχουμε τη δυνατότητα να φτιάξουμε και ένα απλό animation με το σχετικό εργαλείο.

# **5.4 Δοκιμή και δημοσίευση της εφαρμογής.**

Το τελικό βήμα είναι η δημοσίευση της εφαρμογής. Πριν από αυτό όμως, είναι σκόπιμο να κάνουμε αρκετές δοκιμές με προεπισκόπηση σε μία ή περισσότερες συσκευές, για να σιγουρευτούμε ότι το αποτέλεσμα μας ικανοποιεί. Ένα πολύ θετικό στοιχείο της Web AR είναι ότι μπορούμε πολύ εύκολα και γρήγορα να δοκιμάζουμε τις εφαρμογές.

Η πλατφόρμα του Blippar μας δίνει δύο επιλογές, Preview για προεπισκόπηση και δοκιμή της εφαρμογής, και Publish για δημοσίευση. Με την επιλογή Publish μπορούμε να κατεβάσουμε τον κωδικό QR ως εικόνα και να τον χρησιμοποιήσουμε είτε εκτυπώνοντάς τον σε μία αφίσα ή ένα έντυπο, είτε σε ψηφιακή μορφή, στέλνοντάς τον ή αναρτώντας τον σε μία ιστοσελίδα.

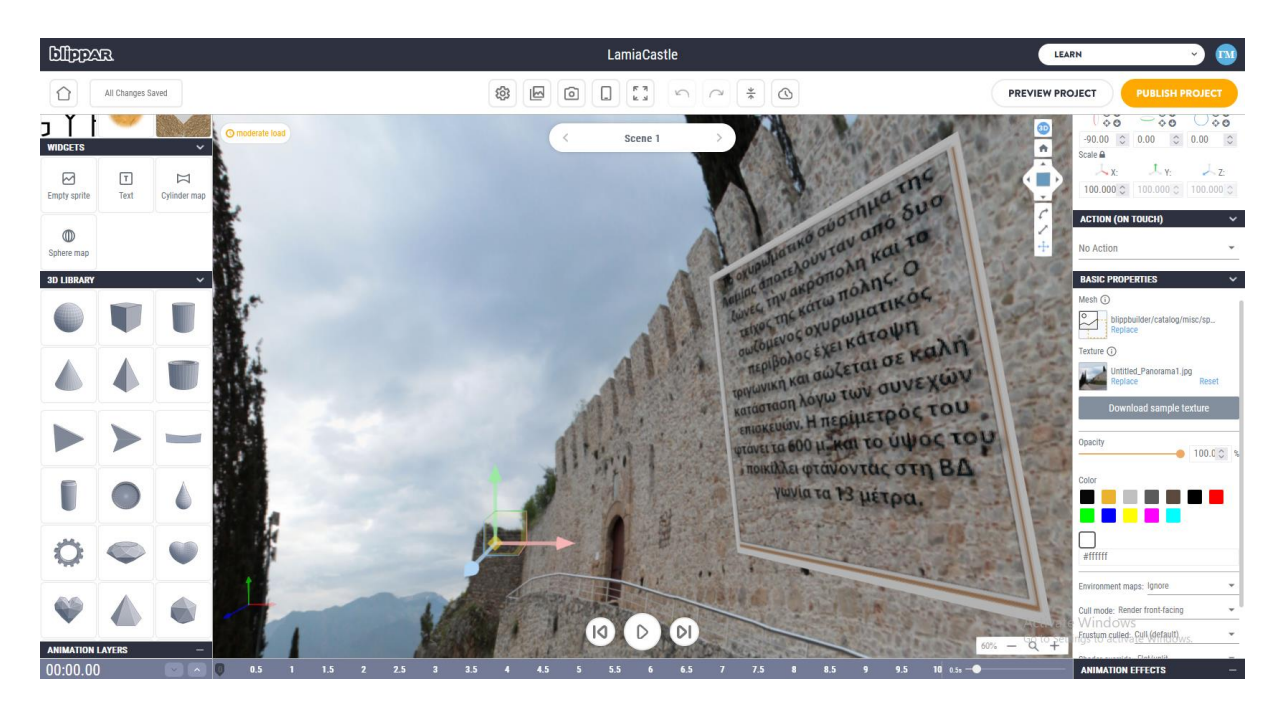

*Εικόνα 11. Το περιβάλλον ανάπτυξης του Blippar*

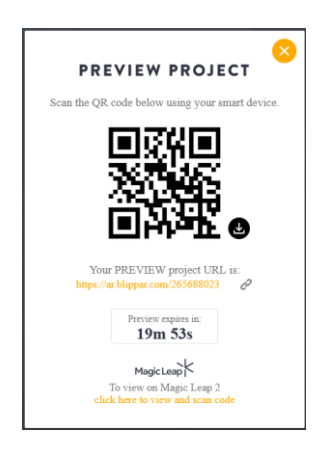

*Εικόνα 12. Ο κωδικός QR για προεπισκόπηση της εφαρμογής*

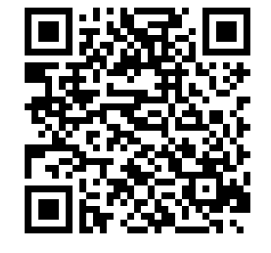

*Εικόνα 11. Ο κωδικός QR της τελικής εφαρμογής*

### **6. Συμπεράσματα.**

Ολοκληρώνοντας την παρούσα εργασία, είναι ασφαλές να πούμε ότι η προσπάθεια προβολής σημείων ενδιαφέροντος με χρήση Web AR ήταν μία δημιουργική και διασκεδαστική εργασία. Η εμπειρία που αποκτήθηκε δείχνει ότι η τεχνολογία της Web AR είναι πολύ προσιτή, τόσο στη δημιουργία όσο και στη χρήση της. Οι εφαρμογές που μπορεί να έχει στην εκπαίδευση είναι πολλές, και μπορούν να αποτελέσουν αντικείμενο μελλοντικής έρευνας. Ενδεικτικά μπορούν να αναφερθούν οι εξής: προγράμματα ανταλλαγής μαθητών, πολιτιστικά προγράμματα, από παρουσίαση αξιοθέατων και μνημείων ενός τόπου, μέχρι ανταλλαγή εμπειριών καθημερινής διαβίωσης, εξωστρέφεια σχολείων, προβολή σχολείων απομακρυσμένων περιοχών και αντίστοιχων τόπων, κ.α.

Όσον αφορά στα εργαλεία ανάπτυξης, ο βαθμός ανοικτότητας που υπάρχει διαπιστώθηκε ότι είναι πολύ ικανοποιητικός. Υπάρχει ευρεία γκάμα από πλατφόρμες ανάπτυξης Web AR, οι οποίες είναι ελεύθερες στη χρήση τους, πολύ φιλικές στο χρήστη και μπορούν να χρησιμοποιηθούν άμεσα καθώς δεν απαιτείται κάποια ουσιαστική εκπαίδευση ή γνώση προγραμματισμού. Το γεγονός αυτό τις κάνει κατάλληλες για χρήση τόσο από εκπαιδευτικούς αλλά και από μαθητές, κάτι που είναι πολύ σημαντικό, καθώς οι μαθητές αναλαμβάνουν ρόλο δημιουργού και εμπλέκονται στο μεγαλύτερο δυνατό βαθμό στη μαθησιακή διαδικασία. Αυτό έχει το επιπρόσθετο όφελος ότι οι μαθητές έρχονται σε επαφή με την τεχνολογία της AR όχι με παθητικό, αλλά με ενεργητικό τρόπο. Αυτή είναι η ασφαλέστερη μέθοδος για να εντυπωθεί η γνώση της τεχνολογίας αυτής στους μαθητές, να την κατανοήσουν πληρέστερα και να τη χρησιμοποιήσουν με δική τους πρωτοβουλία στο μέλλον.

#### **Βιβλιογραφικές αναφορές**

- Murat Akçayır, Gökçe Akçayır. (2017). Advantages and challenges associated with augmented reality for education: A systematic review of the literature. *Educational Research Review*, Volume 20, 2017, Pages 1-11. https://doi.org/10.1016/j.edurev.2016.11.002.
- Childs Elizabeth, Mohammad Ferzam, Stevens Logan, Burbelo Hugo, Awoke Amanuel, Rewkowski Nicholas, Manocha Dinesh. (2021). An Overview of Enhancing Distance Learning Through Augmented and Virtual Reality Technologies. *IEEE transactions on visualization and computer graphics*. 2023 Apr 10;PP. https://doi.org/10.1109/tvcg.2023.3264577
- Eulalia Rodríguez Fino, Jorge Martín-Gutiérreza, M. Dolores Meneses Fernández, Enrique Armas Davara. (2013) Interactive Tourist Guide: Connecting Web 2.0, Augmented Reality and QR Codes. *Procedia Computer Science.* Volume 25, 2013, Pages 338-344 https://doi.org/10.1016/j.procs.2013.11.040

Jesús López-Belmonte, Antonio-José Moreno-Guerrero, Juan-Antonio López-Núñez & Francisco-Javier Hinojo-Lucena (2020) Augmented reality in education. A scientific mapping in Web of Science. *Interactive Learning Environment.* https://doi.org/10.1080/10494820.2020.1859546

- X. Qiao, P. Ren, S. Dustdar, L. Liu, H. Ma and J. Chen, "Web AR: A Promising Future for Mobile Augmented Reality—State of the Art, Challenges, and Insights," in *Proceedings of the IEEE*, vol. 107, no. 4, pp. 651-666, April 2019, https://doi.org/10.1109/JPROC.2019.2895105
- AR Insider (2019, September 25). *A Year in Web AR* https://arinsider.co/2019/09/25/a-year-inweb-ar/
- Medium.com (2021, April 1). *Web vs App (AR edition)* https://medium.com/agora-io/web-vs-appar-edition-d9aafe988ba2
- Medium.com (2020, February 13). *Building in AR: Some basics and where to start* https://arvrjourney.com/building-ar-where-to-start-6611b3dca51f
- Conway, B. *Web AR: What It Is, How It Works, and How to Implement It.* Ανακτήθηκε, Απρίλιος, 5, 2023, από https://www.vntana.com/blog/web-ar/
- GravityJack.com *What is WebAR? A handbook on web-based augmented reality.* Ανακτήθηκε, Απρίλιος, 5, 2023, από https://gravityjack.com/webar-handbook/
- Das, Ankush (2023, February 13). *WebAR Explained: What it is and How it Works?* https://geekflare.com/webar-explained/
- Onirix.com (2022, May 31). *What is Web AR and How does it Work*  https://www.onirix.com/web-ar-online-augmented-reality